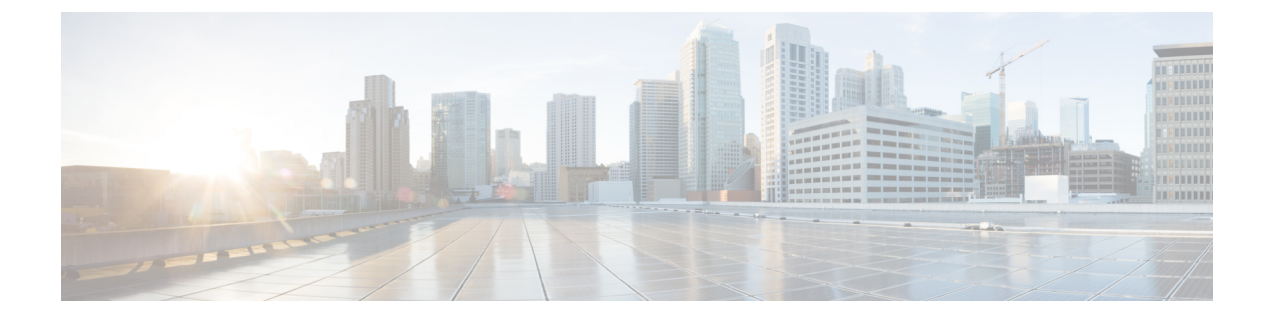

# トラフィック ストーム制御

この章は、次の項で構成されています。

- トラフィック ストーム制御について (1 ページ)
- ストーム制御の注意事項と制約事項 (2 ページ)
- GUI を使用したトラフィック ストーム制御ポリシーの設定 (5 ページ)
- NX-OS スタイルの CLI を使用したトラフィック ストーム制御ポリシーの設定 (7 ペー ジ)
- REST API を使用したトラフィック ストーム制御ポリシーの設定 (8 ページ)
- ストーム制御 SNMP トラップの設定 (13 ページ)

## トラフィック ストーム制御について

トラフィック ストームは、パケットが LAN でフラッディングする場合に発生するもので、過 剰なトラフィックを生成し、ネットワークのパフォーマンスを低下させます。トラフィックス トーム制御ポリシーを使用すると、物理インターフェイス上におけるブロードキャスト、未知 のマルチキャスト、または未知のユニキャストのトラフィック ストームによって、レイヤ 2 ポート経由の通信が妨害されるのを防ぐことができます。

デフォルトでは、ストーム制御はACIファブリックでは有効になっていません。ACIブリッジ ドメイン(BD) レイヤ 2 の未知のユニキャストのフラッディングは BD 内でデフォルトで有 効になっていますが、管理者が無効にすることができます。その場合、ストーム制御ポリシー はブロードキャストと未知のマルチキャストのトラフィックにのみ適用されます。レイヤ2の 未知のユニキャストのフラッディングが BD で有効になっている場合、ストーム制御ポリシー は、ブロードキャストと未知のマルチキャストのトラフィックに加えて、レイヤ2の未知のユ ニキャストのフラッディングに適用されます。

トラフィックストーム制御(トラフィック抑制ともいいます)を使用すると、着信するブロー ドキャスト、マルチキャスト、未知のユニキャストのトラフィックのレベルを1秒間隔でモニ タできます。この間に、トラフィックレベル(ポートで使用可能な合計帯域幅のパーセンテー ジ、または特定のポートで許可される1秒あたりの最大パケット数として表されます)が、設 定したトラフィックストーム制御レベルと比較されます。入力トラフィックが、ポートに設定 したトラフィック ストーム制御レベルに到達すると、トラフィック ストーム制御機能によっ

てそのインターバルが終了するまでトラフィックがドロップされます。管理者は、ストーム制 御しきい値を超えたときにエラーを発生させるようにモニタリングポリシーを設定できます。

### ストーム制御の注意事項と制約事項

以下のガイドラインと制約事項に従って、トラフィックストーム制御レベルを設定してくださ い。

- 通常、ファブリック管理者は以下のインターフェイスのファブリック アクセス ポリシー でストーム制御を設定します。
	- 標準トランク インターフェイス。
	- 単一リーフ スイッチ上のダイレクト ポート チャネル。
	- バーチャル ポート チャネル(2つのリーフ スイッチ上のポート チャネル)。
- リリース 4.2(1) 以降では、ストーム制御のしきい値に達した場合に、次の制約事項に従っ て、SNMP トラップをCisco Application Centric Infrastructure(ACI)からトリガーできるよ うになりました。
	- ストーム制御に関連するアクションには、ドロップとシャットダウンの2つがありま す。シャットダウン アクションでは、インターフェイス トラップが発生しますが、 ストームがアクティブまたはクリアであることを示すためのストーム制御トラップ は、シャットダウンアクションによっては決定されません。したがって、ポリシーで シャットダウンアクションが設定されているストーム制御トラップは無視する必要が あります。
	- ストーム制御ポリシーがオンの状態でポートがフラップすると、統計情報の収集時に クリア トラップとアクティブ トラップが一緒に表示されます。通常、クリア トラッ プとアクティブ トラップは一緒に表示されませんが、この場合は予期される動作で す。
- ポート チャネルおよびバーチャル ポート チャネルでは、ストーム制御値(1 秒あたりの パケット数またはパーセンテージ)はポートチャネルのすべての個別メンバーに適用され ます。ポートチャネルのメンバーであるインターフェイスには、ストーム制御を設定しな いでください。

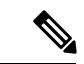

- Cisco Application Policy Infrastructure Controller (APIC) リリー ス 1.3(1) およびスイッチ リリース 11.3(1) 以降のスイッチ ハードウェアの場合、ポート チャネル設では、集約ポート のトラフィック抑制は設定値の最大2倍になることがありま す。新しいハードウェア ポートは slice-0 と slice-1 の 2 つの グループに内部的にさらに分割されています。スライスマッ プを確認するには、vsh\_lcコマンドの show platform internal hal 12 port gpd を使用して、sl カラムで slice 0 または slice 1 を探します。ポート チャネル メンバーがスライス 0 とスライス1の両方に該当する場合、式は各スライスに基づ いて計算されるため、許可されるストーム制御トラフィック が設定値の 2 倍になることがあります。 (注)
	- 使用可能な帯域幅のパーセンテージで設定する場合、値100はトラフィックストーム制御 を行わないことを意味し、値 0.01 はすべてのトラフィックを抑制します。
	- ハードウェアの制限およびさまざまなサイズのパケットのカウント方式が原因で、レベル のパーセンテージは概数になります。着信トラフィックを構成するフレームのサイズに応 じて、実際に適用されるパーセンテージ レベルと設定したパーセンテージ レベルの間に は、数パーセントの誤差がある可能性があります。1秒あたりのパケット数 (PPS) の値 は、256 バイトに基づいてパーセンテージに変換されます。
	- 最大バーストは、通過するトラフィックがないときに許可されるレートの最大累積です。 トラフィックが開始されると、最初の間隔では累積レートまでのすべてのトラフィックが 許可されます。後続の間隔では、トラフィックは設定されたレートまでのみ許可されま す。サポートされる最大数は65535KBです。設定されたレートがこの値を超えると、PPS とパーセンテージの両方についてこの値で制限されます。
	- 累積可能な最大バーストは 512 MB です。
	- 最適化されたマルチキャストフラッディング (OMF) モードの出力リーフスイッチでは、 トラフィック ストーム制御は適用されません。
	- OMF モードではない出力リーフ スイッチでは、トラフィック ストーム制御が適用されま す。
	- FEX のリーフ スイッチでは、ホスト側インターフェイスにはトラフィック ストーム制御 を使用できません。
	- CiscoNexusC93128TX、C9396PX、C9396TX、C93120TX、C9332PQ、C9372PX、C9372TX、 C9372PX-E、C9372TX-E の各スイッチでは、トラフィック ストーム制御のユニキャスト/ マルチキャストの差別化がサポートされていません。
	- CiscoNexusC93128TX、C9396PX、C9396TX、C93120TX、C9332PQ、C9372PX、C9372TX、 C9372PX-E、C9372TX-E の各スイッチでは、トラフィック ストーム制御の SNMP トラッ プがサポートされていません。
- CiscoNexusC93128TX、C9396PX、C9396TX、C93120TX、C9332PQ、C9372PX、C9372TX、 C9372PX-E、C9372TX-Eの各スイッチでは、トラフィックストーム制御トラップがサポー トされていません。
- ストーム制御アクションは、物理イーサネット インターフェイスおよびポート チャネル インターフェイスでのみサポートされます。

リリース4.1(1)以降では、ストーム制御**シャットダウン**オプションがサポートされていま す。デフォルトの Soak Instance Count を持つインターフェイスに対してシャットダウン ア クションが選択されると、しきい値を超えるパケットは 3 秒間ドロップされ、ポートは 3 秒間シャットダウンされます。デフォルトのアクションは、ドロップです。シャットダウ ンアクションを選択すると、ユーザーはソーキング間隔を指定するオプションを使用でき ます。デフォルトのソーキング間隔は 3 秒です。設定可能な範囲は 3 ~ 10 秒です。

- •インターフェイスに設定されたデータプレーンポリシング (DPP) ポリサーの値がストー ムポリサーの値よりも低い場合、DPPポリサーが優先されます。DPPポリサーとストーム ポリサーの間に設定されている低い方の値が、設定されたインターフェイスで適用されま す。
- リリース 4.2(6) 以降、ストーム ポリサーは、DHCP、ARP、ND、HSRP、PIM、IGMP、お よび EIGRP プロトコルに対応する、リーフ スイッチのすべての転送制御トラフィックに 強制されます。このことは、ブリッジドメインが**BD**でのフラッディングまたはカプセル 化でのフラッディングのどちらに設定されているかには関係しません。この動作の変更 は、EX 以降のリーフスイッチにのみ適用されます。
	- EX スイッチでは、プロトコルの 1 つに対し、スーパーバイザ ポリサーとストーム ポ リサーの両方を設定できます。この場合、サーバーが設定されたスーパーバイザポリ サー レート(制御プレーン ポリシング、CoPP) よりも高いレートでトラフィックを 送信すると、ストーム ポリサーはストーム ポリサー レートとして設定されているよ りも多くのトラフィックを許可します。着信トラフィック レートがスーパーバイザ ポリサー レート以下の場合、ストーム ポリサーは設定されたストーム トラフィック レートを正しく許可します。この動作は、設定されたスーパーバイザポリサーおよび ストーム ポリサーのレートに関係なく適用されます。
	- ストーム ポリサーが、指定されたプロトコルのリーフ スイッチで転送されるすべて の制御トラフィックに適用されるようになった結果、リーフスイッチで転送される制 御トラフィックがストーム ポリサー ドロップの対象になります。以前のリリースで は、この動作の変更の影響を受けるプロトコルでは、このようなストームポリサーの ドロップは発生しません。
- トラフィック ストーム制御は、PIM が有効になっているブリッジ ドメインまたは VRF イ ンスタンスのマルチキャスト トラフィックをポリシングできません。
- ストーム コントロール ポリサーがポートチャネル インターフェイスに適用されている場 合、許可されるレートが設定されているレートを超えることがあります。ポートチャネル のメンバーリンクが複数のスライスにまたがる場合、許可されるトラフィックレートは、 構成されたレートにメンバーリンクがまたがるスライスの数を掛けたものに等しくなりま す。

ポートからスライスへのマッピングは、スイッチ モデルによって異なります。

例として、ストーム ポリサー レートが 10Mbps のメンバー リンク port1、port2、および port3 を持つポートチャネルがあるとします。

- port1、port2、port3 が slice1 に属している場合、トラフィックは 10Mbps にポリシング されます。
- port1 と port2 が slice1 に属し、port3 が slice2 に属している場合、トラフィックは 20Mbps にポリシングされます。
- port1 が slice1 に属し、port2が slice2 に属し、port3 が slice3 に属している場合、トラ フィックは 30Mbps にポリシングされます。

## **GUI** を使用したトラフィック ストーム制御ポリシーの設 定

- ステップ **1** メニュー バーで、[Fabric] をクリックします。
- ステップ **2** サブメニュー バーで、[Access Policies] をクリックします。
- ステップ **3 Navigation** ウィンドウで **Policies** を展開します。
- ステップ **4 Interface** を展開します。
- ステップ **5** [Storm Control] を右クリックし、[Create Storm Control Interface Policy] を選択します。
- ステップ **6** [Create Storm Control Interface Policy] ダイアログボックスで、[Name] フィールドにポリシーの名前を入力 します。
- ステップ **7 Configure Storm Control** フィールドで、**All Types** または **Unicast, Broadcast, Multicast** のいずれかのオプ ション ボタンをクリックします。
	- **Unicast, Broadcast, Multicast** オプション ボタンを選択すると、それぞれのトラフィック タイプ で個別にストーム制御を設定することができます。 (注)
- ステップ **8** [Specify Policy In] フィールドで、[Percentage] または [Packets Per Second] いずれかのオプション ボタンを クリックします。
- ステップ **9** [Percentage] を選択した場合は、次の手順を実行します。
	- a) [Rate] フィールドに、トラフィック レートのパーセンテージを入力します。

ポートで使用可能な合計帯域幅のパーセンテージを指定する 0 ~ 100 の数値を入力します。1 秒の間 隔中に入力トラフィックがこのレベルに達するか、それを超えると、トラフィック ストーム制御に より、その間隔の残りのトラフィックはドロップされます。値 100 は、トラフィック ストーム制御 を行わないことを意味します。値 0 の場合、すべてのトラフィックが抑制されます。

b) [Max Burst Rate] フィールドに、バースト トラフィック レートのパーセンテージを入力します。

ポートで使用可能な合計帯域幅のパーセンテージを指定する 0 ~ 100 の数値を入力します。入力ト ラフィックがこれ以上になると、トラフィック ストーム制御が開始してトラフィックをドロップさ れるようになります。

(注) **Max Burst Rate** は、**Rate** の値以上でなければなりません。

- ステップ **10** [Packets Per Second] を選択した場合は、次の手順を実行します。
	- a) [Rate] フィールドに、トラフィック レートを 1 秒あたりのパケット数で入力します。

この間、トラフィック レベル (1 秒あたりにポートを通過するパケット数として表される) が、設 定したトラフィック ストーム制御レベルと比較されます。入力トラフィックが、ポートに設定した トラフィック ストーム制御レベルに達するかそれを超えると、トラフィック ストーム制御機能に よってそのインターバルが終了するまでトラフィックがドロップされます。

b) [Max Burst Rate] フィールドに、バースト トラフィック レートを 1 秒あたりのパケット数で入力しま す。

この間、トラフィックレベル(1 秒あたりにポートを通過するパケット数として表される)が、設 定したバースト トラフィック ストーム制御レベルと比較されます。入力トラフィックが、ポートに 設定したトラフィック ストーム制御レベルに達するかそれを超えると、トラフィック ストーム制御 機能によってそのインターバルが終了するまでトラフィックがドロップされます。

- ステップ **11 [Storm Control Action]** で [shutdown]を選択し、**[Storm Control Soak Count]** フィールドでデフォルトを調 整することで、ポリシー アクションをデフォルトから変更できます。
	- デフォルトの Soak Instance Count を持つインターフェイスに対してシャットダウン アクション が選択されると、しきい値を超えるパケットは 3 秒間ドロップされ、ポートは 3 秒間シャット ダウンされます。 (注)
- ステップ **12** [Submit] をクリックします。
- ステップ **13** ストーム制御インターフェイス ポリシーをインターフェイス ポートに適用します。
	- a) メニュー バーで、[Fabric] をクリックします。
	- b) サブメニュー バーで、[Access Policies] をクリックします。
	- c) **Navigation** ウィンドウで **Interfaces** を展開します。
	- d) **Leaf Interfaces** を展開します。
	- e) **Policy Groups** を展開します。
	- f) **Leaf Policy Groups** を選択します。
		- (注) APIC バージョンが 2.x よりも前の場合は、**[Policy Groups]** を選択します。
	- g) リーフ アクセス ポート ポリシー グループ、PC インターフェイス ポリシー グループ、vPC インター フェイス ポリシー グループ、またはストーム制御ポリシーを適用する PC/vPC オーバーライド ポリ シー グループを選択します。
	- h) [Work]ペインで、[StormControlInterfacePolicy]のドロップダウンをクリックし、作成したトラフィッ ク ストーム制御ポリシーを選択します。

i) [送信 (Submit) ] をクリックします。

## **NX-OS** スタイルの **CLI** を使用したトラフィック ストーム 制御ポリシーの設定

#### 手順の概要

- **1.** 次のコマンドを入力して PPS ポリシーを作成します。
- **2.** 次のコマンドを入力してパーセント ポリシーを作成します。
- **3.** 物理ポート、ポート チャネルまたは仮想ポート チャネルでストーム制御を設定します。
- **4.** ポリシー アクションを変更するには、次の手順を実行します。
- **5.** ポートシャットダウンアクションにのみ適用されるsoak-instanceカウントを設定します。

#### 手順の詳細

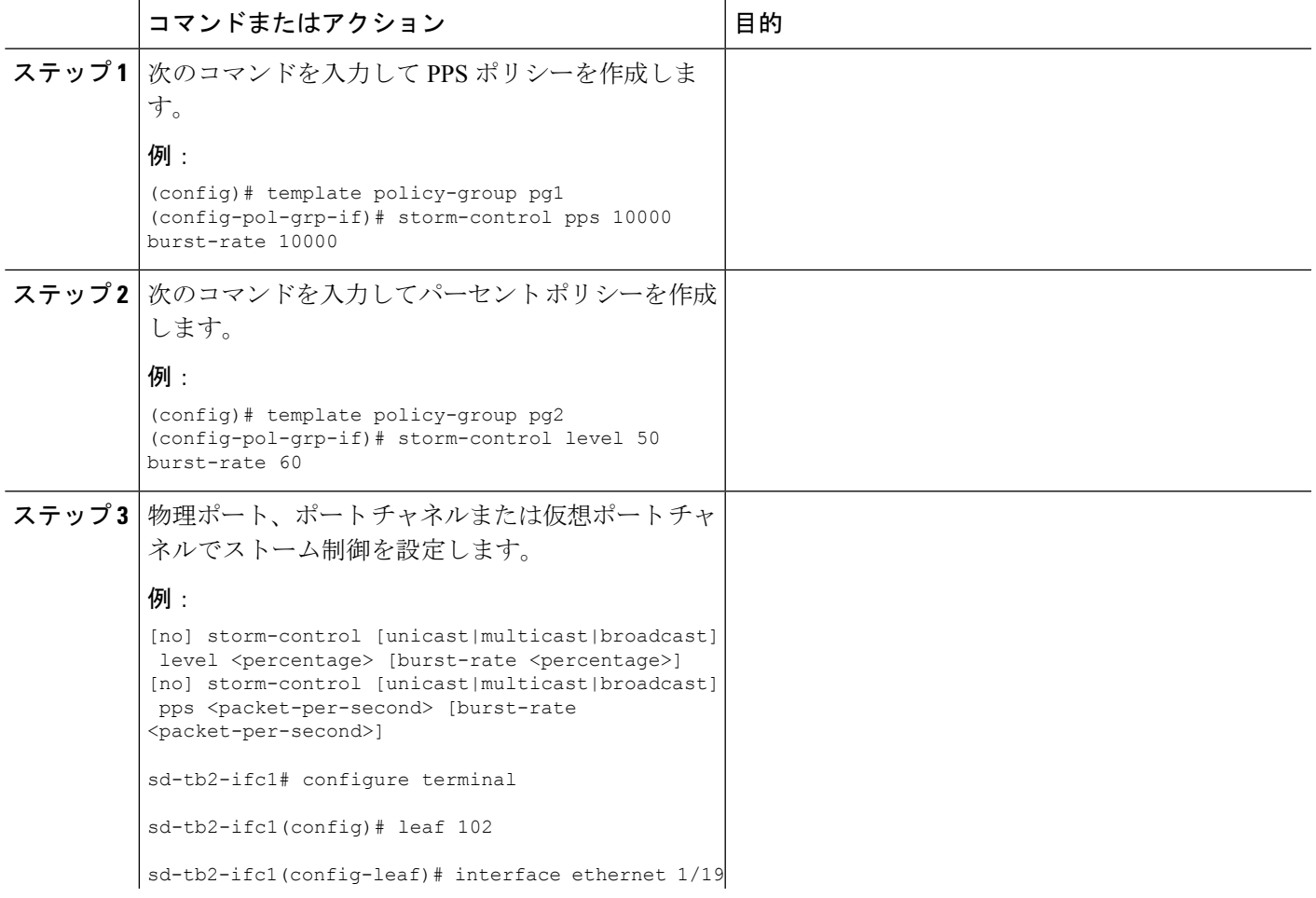

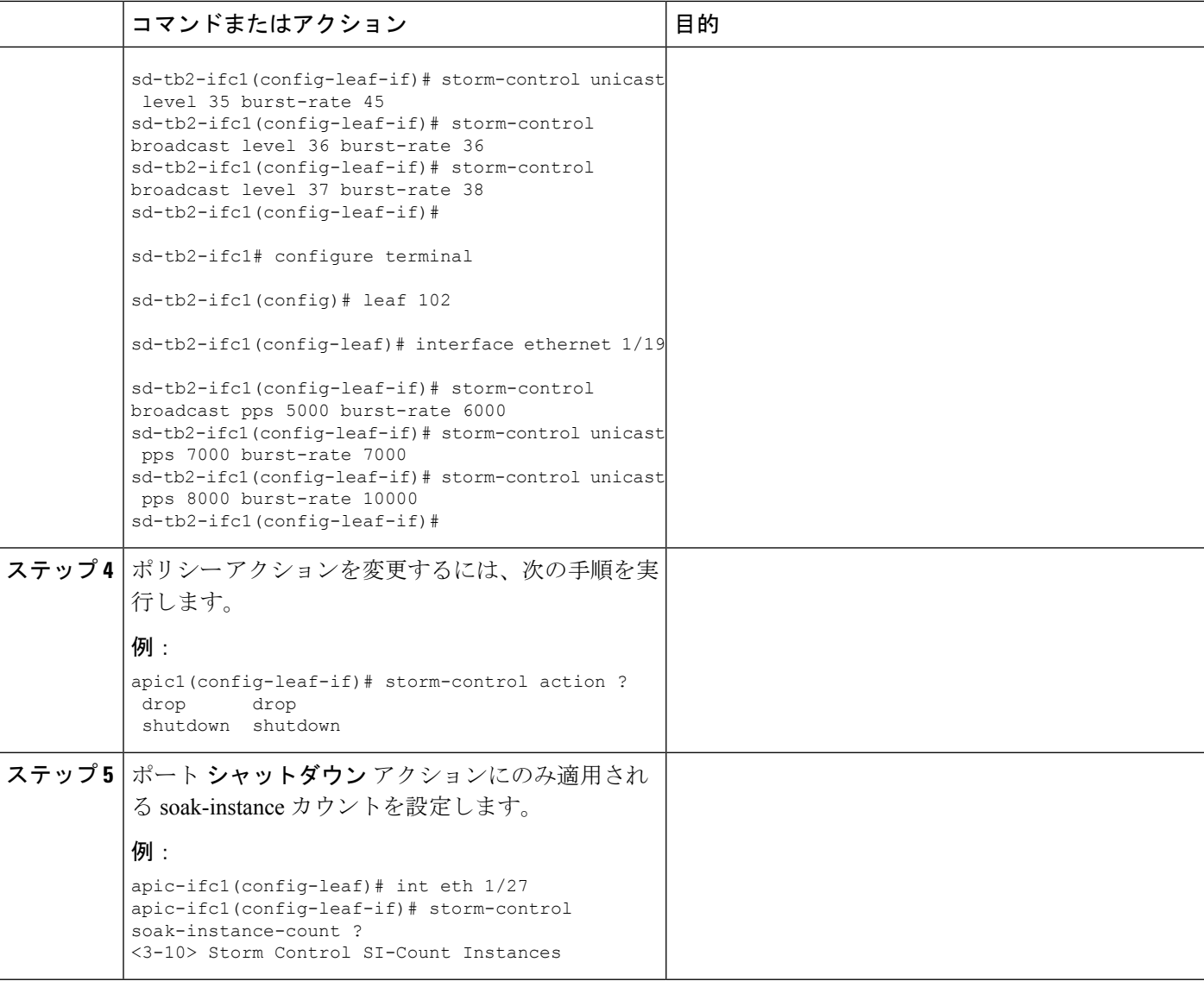

# **REST API**を使用したトラフィックストーム制御ポリシー の設定

トラフィック ストーム制御ポリシーを設定するには、希望するプロパティを使用して stormctrl:IfPol オブジェクトを作成します。

MyStormPolicy というポリシーを作成するには、次の HTTP POST メッセージを送信します。 POST https://192.0.20.123/api/mo/uni/infra/stormctrlifp-MyStormPolicy.json

使用可能な帯域幅のパーセンテージでポリシーを指定するには、POST メッセージの本文に次 の JSON ペイロード構造を含めます。

```
{"stormctrlIfPol":
    {"attributes":
        {"dn":"uni/infra/stormctrlifp-MyStormPolicy",
        "name":"MyStormPolicy",
        "rate":"75",
        "burstRate":"85",
        "rn":"stormctrlifp-MyStormPolicy",
        "status":"created"
        },
        "children":[]
    }
}
```
1 秒あたりのパケット数でポリシーを指定するには、POST メッセージの本文に次の JSON ペ イロード構造を含めます。

```
{"stormctrlIfPol":
    {"attributes":
        {"dn":"uni/infra/stormctrlifp-MyStormPolicy",
        "name":"MyStormPolicy",
        "ratePps":"12000",
        "burstPps":"15000",
        "rn":"stormctrlifp-MyStormPolicy",
        "status":"created"
        },
        "children":[]
    }
}
```

```
トラフィック ストーム制御インターフェイス ポリシーをインターフェイス ポートに適用しま
す。
```

```
[A] Interface Ethernet 1/1:
```

```
Storm-control Action
<?xml version="1.0" encoding="UTF-8"?>
<infraInfra status='created,modified'>
<infraHPathS name='__ui_l101_eth1--1' status='created,modified'>
<infraRsPathToAccBaseGrp tDn='uni/infra/funcprof/accportgrp-__ui_l101_eth1--1'
status='created,modified'>
</infraRsPathToAccBaseGrp>
<infraRsHPathAtt tDn='topology/pod-1/paths-101/pathep-[eth1/1]' status='created,modified'>
</infraRsHPathAtt>
</infraHPathS>
<infraFuncP status='created,modified'>
<infraAccPortGrp name='__ui_l101_eth1--1' status='created,modified'>
<infraRsStormctrlIfPol status='created,modified' tnStormctrlIfPolName='__ui_l101_eth1--1'>
</infraRsStormctrlIfPol>
</infraAccPortGrp>
</infraFuncP>
<stormctrlIfPol status='created,modified' stormCtrlAction='shutdown'
name=' ui 1101 eth1--1'>
</stormctrlIfPol>
</infraInfra>
Storm-control Soak-instance-count
```

```
<?xml version="1.0" encoding="UTF-8"?>
<infraInfra status='created,modified'>
<infraHPathS name='__ui_l101_eth1--1'>
<infraRsPathToAccBaseGrp tDn='uni/infra/funcprof/accportgrp-__ui_l101_eth1--1'
```

```
status='created,modified'>
</infraRsPathToAccBaseGrp>
</infraHPathS>
<infraFuncP status='created,modified'>
<infraAccPortGrp name='__ui_l101_eth1--1' status='created,modified'>
<infraRsStormctrlIfPol status='created,modified' tnStormctrlIfPolName='__ui_l101_eth1--1'>
</infraRsStormctrlIfPol>
</infraAccPortGrp>
</infraFuncP>
<stormctrlIfPol status='created,modified' stormCtrlSoakInstCount='4'
name=' ui 1101 eth1--1' >
</stormctrlIfPol>
</infraInfra>
CLI:
Last login: 2019-03-12T22:13:52.000+00:00 UTC
apic1# config
apic1(config)# leaf 101
apic1(config-leaf)# in eth 1/1
apic1(config-leaf-if)# storm-control action shutdown
apic1(config-leaf-if)# storm-control soak-instance-count 4
[B] Port Channel pc1:
Storm-control Action
<?xml version="1.0" encoding="UTF-8"?>
<infraInfra status='created,modified'>
<infraHPathS name='__ui_l101_pc1'>
<infraRsPathToAccBaseGrp tDn='uni/infra/funcprof/accbundlepolgrp-__ui_l101_pc1'
status='created,modified'>
</infraRsPathToAccBaseGrp>
</infraHPathS>
<infraFuncP status='created,modified'>
<infraAccBndlPolGrp name='__ui_l101_pc1' status='created,modified'>
<infraRsStormctrlIfPol status='created,modified' tnStormctrlIfPolName='__ui_l101_pc1'>
</infraRsStormctrlIfPol>
</infraAccBndlPolGrp>
</infraFuncP>
<stormctrlIfPol status='created,modified' stormCtrlAction='shutdown' name='__ui_l101_pc1'>
</stormctrlIfPol>
</infraInfra>
Storm-control soak-instance-count
<?xml version="1.0" encoding="UTF-8"?>
<infraInfra status='created,modified'>
<infraHPathS name='__ui_l101_pc1'>
<infraRsPathToAccBaseGrp tDn='uni/infra/funcprof/accbundlepolgrp-__ui_l101_pc1'
status='created,modified'>
</infraRsPathToAccBaseGrp>
</infraHPathS>
<infraFuncP status='created,modified'>
<infraAccBndlPolGrp name='__ui_l101_pc1' status='created,modified'>
<infraRsStormctrlIfPol status='created,modified' tnStormctrlIfPolName='__ui_l101_pc1'>
</infraRsStormctrlIfPol>
</infraAccBndlPolGrp>
</infraFuncP>
<stormctrlIfPol status='created,modified' stormCtrlSoakInstCount='9' name='__ui_l101_pc1'>
</stormctrlIfPol>
</infraInfra>
CLI:
Last login: 2019-03-12T22:21:48.000+00:00 UTC
```

```
apic1# config
apic1(config)# leaf 101
apic1(config-leaf)# interface port-channel pc1
apic1(config-leaf-if)# storm-control action shutdown
apic1(config-leaf-if)# storm-control soak-instance-count 9
[C] Template Port Channel
Strom-control Action
<?xml version="1.0" encoding="UTF-8"?>
<infraInfra status='created,modified'>
<infraFuncP status='created,modified'>
<infraAccBndlGrp name='tPC1' status='created,modified'>
<infraRsStormctrlIfPol status='created,modified' tnStormctrlIfPolName='__ui_po_tPC1'>
</infraRsStormctrlIfPol>
</infraAccBndlGrp>
</infraFuncP>
<stormctrlIfPol status='created,modified' stormCtrlAction='shutdown' name='__ui_po_tPC1'>
</stormctrlIfPol>
</infraInfra>
Storm-control Soak-instance-count
<?xml version="1.0" encoding="UTF-8"?>
<infraInfra status='created,modified'>
<infraFuncP status='created,modified'>
<infraAccBndlGrp name='tPC1' status='created,modified'>
<infraRsStormctrlIfPol status='created,modified' tnStormctrlIfPolName='__ui_po_tPC1'>
</infraRsStormctrlIfPol>
</infraAccBndlGrp>
</infraFuncP>
<stormctrlIfPol status='created,modified' stormCtrlSoakInstCount='9' name='__ui_po_tPC1'>
</stormctrlIfPol>
</infraInfra>
CLT<sub>T</sub>
Last login: 2019-03-12T22:21:48.000+00:00 UTC
apic1# config
apic1(config)# template port-channel tPC1
apic1(config-po-ch-if)# storm-control action shutdown
apic1(config-po-ch-if)# storm-control soak 9
[D] Template Policy-group
Storm-control Action
<?xml version="1.0" encoding="UTF-8"?>
<infraInfra status='created,modified'>
<infraFuncP status='created,modified'>
<infraAccPortGrp name='pg1' status='created,modified'>
<infraRsStormctrlIfPol status='created,modified' tnStormctrlIfPolName='__ui_pg_pg1'>
</infraRsStormctrlIfPol>
</infraAccPortGrp>
</infraFuncP>
<stormctrlIfPol status='created,modified' stormCtrlAction='shutdown' name='__ui_pg_pg1'>
</stormctrlIfPol>
</infraInfra>
Storm-control Soak-instance-count
<?xml version="1.0" encoding="UTF-8"?>
<infraInfra status='created,modified'>
<infraFuncP status='created,modified'>
```

```
<infraAccPortGrp name='pg1' status='created,modified'>
<infraRsStormctrlIfPol status='created,modified' tnStormctrlIfPolName='__ui_pg_pg1'>
</infraRsStormctrlIfPol>
</infraAccPortGrp>
</infraFuncP>
<stormctrlIfPol status='created,modified' stormCtrlSoakInstCount='8' name='__ui_pg_pg1'>
</stormctrlIfPol>
</infraInfra>
CT.T
Last login: 2019-03-12T22:36:36.000+00:00 UTC
apic1# config
apic1(config)# template policy-group pg1
apic1(config-pol-grp-if)# storm-control action shutdown
apic1(config-pol-grp-if)# storm-control soak-instance-count 8
[E] VPC
Storm-control Action
<?xml version="1.0" encoding="UTF-8"?>
<infraInfra status='created,modified'>
<infraHPathS name='__ui_l101_102_vpc1' status='created,modified'>
<infraRsPathToAccBaseGrp tDn='uni/infra/funcprof/accbundlepolgrp-__ui_l101_102_vpc1'
status='created,modified'>
</infraRsPathToAccBaseGrp>
<infraRsHPathAtt tDn='topology/pod-1/protpaths-101-102/pathep-[vpc1]'
status='created,modified'>
</infraRsHPathAtt>
</infraHPathS>
<infraFuncP status='created,modified'>
<infraAccBndlPolGrp name='__ui_l101_102_vpc1' status='created,modified'>
<infraRsStormctrlIfPol status='created,modified' tnStormctrlIfPolName='__ui_l101_102_vpc1'>
</infraRsStormctrlIfPol>
</infraAccBndlPolGrp>
</infraFuncP>
<stormctrlIfPol status='created,modified' stormCtrlAction='shutdown'
name=' ui 1101 102 vpc1'>
</stormctrlIfPol>
</infraInfra>
Storm-control Soak-instance-count
<?xml version="1.0" encoding="UTF-8"?>
<infraInfra status='created,modified'>
<infraHPathS name='__ui_l101_102_vpc1'>
</infraHPathS>
<infraFuncP status='created,modified'>
<infraAccBndlPolGrp name='__ui_l101_102_vpc1' status='created,modified'>
<infraRsStormctrlIfPol status='created,modified' tnStormctrlIfPolName='__ui_l101_102_vpc1'>
</infraRsStormctrlIfPol>
</infraAccBndlPolGrp>
</infraFuncP>
<stormctrlIfPol status='created,modified' stormCtrlSoakInstCount='8'
name='__ui_l101_102_vpc1'>
</stormctrlIfPol>
</infraInfra>
```

```
CT.T.
Last login: 2019-03-12T23:54:13.000+00:00 UTC
apic1# configure
apic1(config)# vpc context leaf 101 102
apic1(config-vpc)# interface vpc vpc1
```
apic1(config-vpc-if)# storm-control action shutdown apic1(config-vpc-if)# storm-control soak-instance-count 8

## ストーム制御 **SNMP** トラップの設定

ここでは、リーフ スイッチでトラフィック ストーム制御 SNMP トラップを設定する方法につ いて説明します。

MIB 定義のトラップ名を使用して、SNMP トラップのストーム制御を設定することができま す。インターフェイスのMIBイベントと、いつストームが検出されてクリアされたかにより、 同じリーフのトラップをフィルタリングして、ストームを設定します。ストームは次の2つの 方法で設定できます。

- 詳細な設定:ユニキャスト、マルチキャスト、ブロードキャストなどのトラフィックのタ イプを設定します。
- 詳細でない設定:すべてのタイプのトラフィックを設定します。

ストーム制御のしきい値に達した場合に Cisco ACI から SNMP トラップをトリガーする際の制 限の詳細については、ストーム制御の注意事項と制約事項(2ページ)を参照してください。 トラフィック ストーム制御トラップでサポートされていない Cisco Nexus スイッチの詳細につ いては、ストーム制御のガイドラインを参照してください。

### ストーム トラップ

ストームトラップは、イベントが発生し、ストームがアクティブまたはクリアされるたびにト リガーされます。

```
cpscEventRev1 NOTIFICATION-TYPE
       OBJECTS { cpscStatus }
       STATUS current
       DESCRIPTION
```
実装では、特定のトラフィック タイプに関してインターフェイスでストーム イベントが発生 したときに、この通知を送信することになります。

ストームステータスは、それぞれブロードキャスト、ユニキャスト、マルチキャスト、および 非詳細ラフィック タイプのフィールドである [bcDropIncreased]、[uucDropIncreased]、

[mcDropIncreased]、および [dropIncreased] で更新されます。これらは dbgIfStorm MOのフィー ルドです。詳細設定と非詳細設定では、フラグを使用してストームを設定します。ストームが アクティブな場合、フラグは 1 に設定され、ストームがクリアされると、フラグは 2 に設定さ れます。次のコマンドのフラグにより、SNMPトラップトリガーに必要なイベントが生成され ます。

cat / mit / sys / phys-\ [eth--1 \] / dbgIfStorm / summary

# Interface Storm Drop Couters bcDropBytes :0 bcDropIncreased :2 childAction : dn :sys/phys-[eth/1]/dbgIfStorm dropBytes :0

I

ストーム トラップ

 $\overline{\phantom{a}}$ 

dropIncreased :2 mcDropBytes :0 mcDropIncreased :2<br>modTs :ne :never :uni/infra/moninfra-default<br>:dbgIfStorm monPoIDn<br>m status : uucDropBytes :0 uucDropIncreased :2

翻訳について

このドキュメントは、米国シスコ発行ドキュメントの参考和訳です。リンク情報につきましては 、日本語版掲載時点で、英語版にアップデートがあり、リンク先のページが移動/変更されている 場合がありますことをご了承ください。あくまでも参考和訳となりますので、正式な内容につい ては米国サイトのドキュメントを参照ください。